# AN INTRODUCTION TO **THE SEVP PORTAL**

The SEVP Portal is a tool that allows F-1 and M-1 international students participating in [post-completion practical training](https://studyinthestates.dhs.gov/training-opportunities-in-the-united-states) to report certain information to the Student and Exchange Visitor Program (SEVP).

By allowing students to share this information directly with SEVP, the portal enhances data integrity, holds students accountable for meeting regulatory reporting requirements and lessens the burden for some designated school officials (DSOs).

### **Who Can Use the SEVP Portal?**

The SEVP Portal can be used by the following groups of F-1 and M-1 international students:

- F-1 international students participating in post-completion optional practical training (OPT).
- F-1 international students participating in a science, technology, engineering and mathematics (STEM) OPT extension.
- M-1 international students participating in practical training.

These students share certain information directly with SEVP through the portal rather than relying on their DSO to make updates. However, the portal does not eliminate the need for students to actively communicate with their DSO.

### **How Does the SEVP Portal Work?**

To gain access to the SEVP Portal, students must have a valid email address in the Student and Exchange Visitor Information System (SEVIS). Students should confirm with their DSO that

their email address is up to date in SEVIS. SEVP will email this address with information about creating a portal account.

Although the portal shares information with SEVIS, it does not give students direct access to the system. Only DSOs have direct access to SEVIS.

# **What Information Can Students Report?**

Using the SEVP Portal, F-1 and M-1 students completing practical training can update their:

- Physical home address.
- Mailing address.
- Telephone numbers.
- Employment information (with some exceptions).\*

The portal also allows students to monitor their employment authorization.

**\*Note**: F-1 students participating in STEM OPT are unable to add a new employer or to change the start date with their employer in the SEVP Portal due to the Form I-983, "Training Plan for STEM OPT Students," requirement.

# **Getting Started**

#### **Create Your SEVP Portal Account**

Students should complete the following steps to create an SEVP Portal account:

**STEP 1:** Students receive an account creation email from the SEVP Portal and click the link included in the email to open the registration page.

STEP 2: Students enter their SEVIS identification (ID) number, found in the upper left-hand corner of their Form I-20, "Certificate of Eligibility for Nonimmigrant Student Status," on the initial registration page.

**STEP 3:** Students create and submit a password for their SEVP Portal account.

Students can only use the link from their account creation email one time. If they are unable to start the registration process using the link provided, they should ask their DSO to have the account creation email sent again.

For more information about the SEVP Portal and how to use it, visit the **[SEVP Portal Help](https://studyinthestates.dhs.gov/sevp-portal-help)** section on Study in the States.

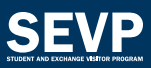